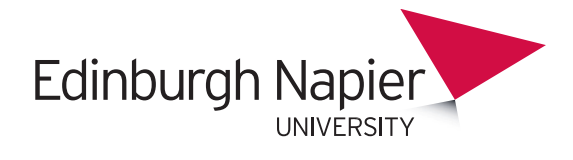

# **LibrarySearch**

*In-depth research faster*

LibrarySearch gives you search results from our physical libraries and a large number of academic databases. You can also use it to place requests, check if you have fines and renew borrowed items.

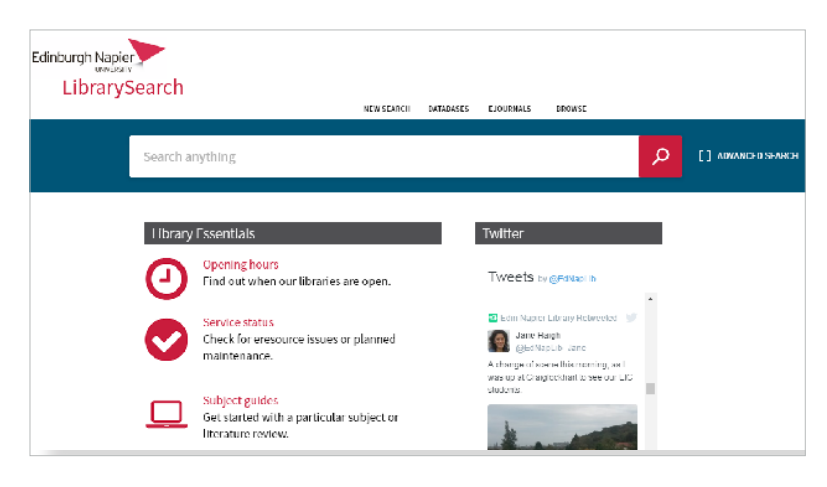

# **librarysearch.napier.ac.uk**

## **Search for a specific book**

To find a book on your reading list:

- Enter a word or two from the title and the author surname and choose search.
- Click **Available at** to see where the book is located, and make a note of the shelfmark (e.g. 808.042 CRE) to find where the book is on the shelf in the Library.

For e-books, you'll see an **Online access** link instead.

## **Can't find what you are looking for?**

Try using the **Tweak My results** options on the right hand side of the page. Library-Search does not include all databases purchased by Edinburgh Napier Library, and coverage may be stronger for some subjects than others. For information about the best way to search for your subject, see the Subject Guides prepared by our specialist librarians at **libguides.napier.ac.uk**

If you can't find the book you want, try the options available to you at: **bit.ly/cantfindabook**.

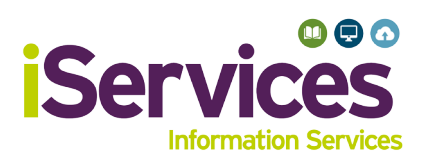

#### **Request a book**

If a book or other item is out on loan, you can place a request to have it held for you. When your name reaches the top of the queue and the item is ready for you to collect at the Library, an email will be sent to your University email account.

To request a book or other loanable item:

- Sign in to LibrarySearch (hover over **Guest** > **Sign in)**.
- Search for the book you want, and click **Checked out at**.

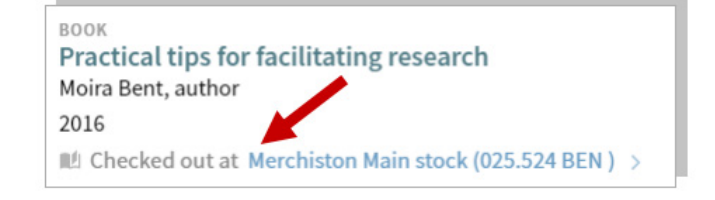

- Click **Request** and choose which campus library you want to
- collect the item from in the drop-down list in **Pickup Location**.
- Click **Request**.

#### **Renew books**

Most of our book and other loans are now dynamic which means they will be automatically renewed up to a maximum of 12 weeks unless recalled (known as the Intelligent Loan). If an item on loan to you is requested by another user we will recall it by sending you an email asking you to return it within 7 days.

#### **See the items you have on loan**

Sign in to LibrarySearch (hover over **Guest** > **My Library Card**). You will see the list of items you have on loan.

If you are coming to the end of the 12 week maximum period, you will see 'Item renew period exceeded', and you will need to renew books physically at a Library helpdesk.

This is a basic guide to help you find and manage books and physical items.

For more information about finding articles and specific databases, see our webpages about electronic resources and finding journals.

# *Find more online*

**Students -** my.napier.ac.uk/library **Staff** - staff.napier.ac.uk/services/library

0131 455 3500 library@napier.ac.uk @ednaplib

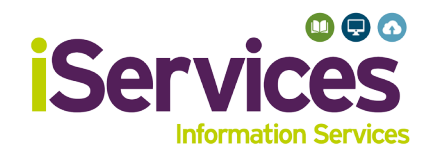